# <u>Create a Peerfeedback assignment in</u> <u>Feedback fruits</u>

**Creation Date:** February 21, 2024 **Created By:** Rasmus Mølbak

#### 1. Click on Assignment, to create a new assignment

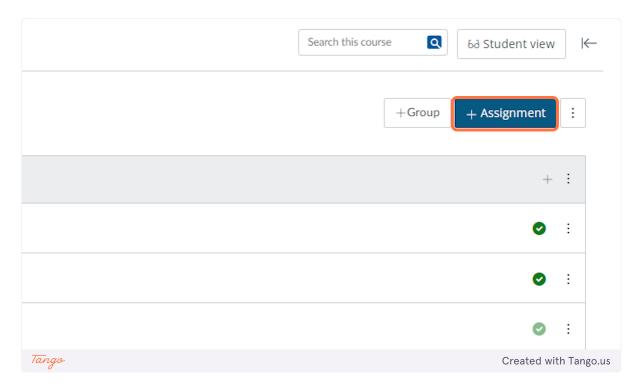

2. Give the assignment a name

| 2023 > Assignments > 0 | Create New                                                  | Search this course 🖸                        |
|------------------------|-------------------------------------------------------------|---------------------------------------------|
|                        |                                                             | S Not published ∶                           |
| Assignment name        |                                                             |                                             |
| Feedbackfruits         |                                                             |                                             |
| Edit View Insert Fo    | ormat Tools Table                                           |                                             |
|                        |                                                             | ]< @< ]< \$<   ● 4 \$<   =< =<   5 ⊞ < 4 \$ |
|                        |                                                             |                                             |
|                        |                                                             |                                             |
|                        |                                                             |                                             |
|                        |                                                             |                                             |
|                        |                                                             |                                             |
|                        |                                                             |                                             |
|                        |                                                             |                                             |
|                        |                                                             |                                             |
|                        |                                                             |                                             |
| р                      |                                                             | i ①   0 words    ∠ <sup>2</sup> Ⅱ           |
|                        |                                                             |                                             |
| Points                 | 100                                                         |                                             |
| Assignment group       | Assignments                                                 |                                             |
|                        |                                                             |                                             |
| Display grade as       | Points ~                                                    |                                             |
|                        | Do not count this assignment towards the final grade        |                                             |
|                        |                                                             |                                             |
| Submission type        | External tool                                               |                                             |
|                        |                                                             |                                             |
|                        | External Tool Options<br>Enter or find an external tool URL |                                             |
|                        | http://www.example.com/launch Find                          |                                             |
| 7                      | o maps minicipal contribution Plila                         |                                             |
| Tango                  |                                                             | Created with Tango.us                       |

# 3. Select External tool from Submission type

| JUUI AUUIIS                 | 7-1 |                  |                                                      |                       |
|-----------------------------|-----|------------------|------------------------------------------------------|-----------------------|
| <u>zes</u>                  | ø   | Points           | 100                                                  |                       |
| <u>rics</u><br>i <u>ngs</u> | Ø   | Assignment group | Assignments                                          |                       |
|                             |     | Display grade as | Points 🗸                                             |                       |
|                             |     |                  | Do not count this assignment towards the final grade |                       |
|                             |     | Submission type  | External tool                                        |                       |
|                             |     |                  | External Tool Options                                |                       |
|                             |     |                  | Enter or find an external tool URL                   |                       |
|                             |     |                  | Phttp://www.example.com/launch Find                  |                       |
|                             |     |                  | Load this tool in a new tab                          |                       |
| Tango                       |     |                  |                                                      | Created with Tango.us |

## 4. Click on Find

|          | Do not count this assignment towards the final grade |
|----------|------------------------------------------------------|
| ion type | External tool                                        |
|          | External Tool Options                                |
|          | Enter or find an external tool URL                   |
|          | A http://www.example.com/launch                      |
|          | Load this tool in a new tab                          |
|          |                                                      |
| ttempts  | Allowed attempts                                     |
|          | Unlimited 🗸                                          |
| Tango    |                                                      |

### 5. Click on FeedbackFruits to create the peerreview

|                         | Configure external tool                                                                                                    | $\overline{\mathbf{A}}$ |                     |
|-------------------------|----------------------------------------------------------------------------------------------------|-------------------------|---------------------|
| ✓ v                     | <ul> <li>Select a tool from the list below, or enter a URL for an external tool you already know is configured with Basic LT to add a link to it to this module.</li> <li>FeedbackFruits</li></ul> | •                       |                     |
| al tool URL             | Cancel Select                                                                                                    | 11.                     |                     |
| pm/launch Find<br>Tango |                                                                                                    | Cre                     | eated with Tango.us |

6. Here you can either choose a review form you have chosen before, or create a new one, choosing feedbackfruit tools

|     |    | Link res | ource from    | n external tool                                                                                  |               |          | × |
|-----|----|----------|---------------|--------------------------------------------------------------------------------------------------|---------------|----------|---|
|     |    |          |               |                                                                                                  |               |          | _ |
|     |    | Q Sea    | arch for tool | s and templates                                                                                  |               |          |   |
|     |    |          | Explore       | e tools and templates available to you                                                           |               |          |   |
|     |    | •        | LAPIOI        | tools and templates available to you                                                             |               |          |   |
|     |    | Д        | Ð             | Copy past activities                                                                             | 37 activities | VIEW >   |   |
|     |    | Ð        | Foodb         | ackfruits, Feedbackfruits and 1 other recently created activity that you can copy to this course |               |          |   |
|     |    |          | reeut         | ackingis, reeubackingis and i outer recently created activity that you can copy to this course   |               |          |   |
|     |    |          | ⊕             | FeedbackFruits tools                                                                             |               | 1 tool > |   |
|     |    |          |               |                                                                                                  |               |          |   |
|     |    |          | Get he        | p in setting up                                                                                  |               |          |   |
|     |    |          |               | Which tool should I use?                                                                         |               |          | 3 |
|     |    |          | - 1           | tead more about which tool suits your use case the best                                          |               |          |   |
|     |    |          |               | xamples and usecases                                                                             |               |          | 3 |
|     |    |          | U F           | Read how other teachers create engaging learning activities                                      |               | Ŀ        | 2 |
|     |    |          |               |                                                                                                  |               |          |   |
|     |    |          |               |                                                                                                  |               |          |   |
|     |    | O        |               |                                                                                                  |               |          |   |
|     |    | U        |               |                                                                                                  |               |          |   |
| Tan | go |          |               |                                                                                                  |               |          |   |

#### 7. Click on Peer Review

|     |     | Link resource from external tool                                                            |
|-----|-----|---------------------------------------------------------------------------------------------|
|     |     | Q. Search for tools and templates                                                           |
|     |     | FeedbackFruits tools Start from scratch with one of the tools in the FeedbackFruits basket  |
|     |     | € Which tool should I use?<br>Read more about which tool suits your use case the best       |
|     |     | Peer Review     Activate peer learning by guiding your students to review each other's work |
|     |     |                                                                                             |
|     |     |                                                                                             |
|     |     |                                                                                             |
|     |     |                                                                                             |
|     |     | 0                                                                                           |
|     |     |                                                                                             |
| Tar | ngo |                                                                                             |

8. Give the Peerfeedback a name

|       | Link resource from external tool                                                         | ×              |
|-------|------------------------------------------------------------------------------------------|----------------|
|       |                                                                                          | ^              |
|       | FeedbackFruits COPY FROM EXISTING                                                        | G 🛄 SAVE       |
|       |                                                                                          | *              |
|       | ✓                                                                                        | :              |
|       | • • Whe this too facilitates peer learning and will guide students through giving recuba | •              |
|       |                                                                                          |                |
|       | 1 Instructions                                                                           | Ð              |
|       |                                                                                          |                |
|       | Sormal ÷ B I U ↔ H = = G ↔ Σ ▼                                                           |                |
|       |                                                                                          |                |
|       | Your overall instructions for the assignment                                             |                |
| Tango | Created                                                                                  | l with Tango.u |

# 9. Give the peerfeedback a discription

| i F         | copy from existing                                                                                                    | SAVE                  |
|-------------|----------------------------------------------------------------------------------------------------|-----------------------|
|             | ✓                                                                                                    |                       |
|             | 1 Instructions 5                                                                                                    |                       |
|             | $ \begin{array}{c} \hline \bullet \\ \bullet \\ \hline \bullet \\ \bullet \\ \bullet \\ \bullet \\ \bullet \\ \bullet \\ \bullet \\$ |                       |
|             | Demo                                                                                                    |                       |
|             | * Required                                                                                                    |                       |
|             | ADD ITEMS     Student collaboration Hand in work individually, review individually                                                   |                       |
| ed attempts |                                                                                                    |                       |
| nited       | Submissions +7                                                                                                    | 72                    |
| Tango       |                                                                                                    | Created with Tango.us |

10. Click on Save...

| COPY FROM EXISTING COPY FROM EXISTING |
|---------------------------------------|
|                                       |
|                                       |
|                                       |
| guide students through giving feedba  |
| t7                                    |

#### 11. Click on Select

| to    | add a link to it to this module.             |      |   |                      |
|-------|----------------------------------------------|------|---|----------------------|
|       | FeedbackFruits Q                             |      |   |                      |
|       | Tools to support teachers teaching           |      |   |                      |
|       | 3D GameLab                                   | -    |   |                      |
|       | GameLab™ is a gamified content creation and  |      |   |                      |
|       | student tracking platform where teachers can |      |   |                      |
|       | Atomic Search                                |      |   |                      |
|       | Atomic Search Application                    |      |   |                      |
|       | Chat Tool                                    | •    |   |                      |
|       | Cancel                                       | lect |   |                      |
| Tango |                                              |      | C | reated with Tango.us |
| - may |                                              |      | C | cated with rango.us  |

## 12. Click on Save and your peerfeedback is created and ready to be edited.

|       | Cancel | Save & publish | Save                  |
|-------|--------|----------------|-----------------------|
| Tango |        |                | Created with Tango.us |